### **USER GUIDE ON HOW TO USE CUU ONLINE CATALOGUE**

The CUU online catalog is a database of library material. It allows you to make specific searches of the library content by author, subjects or title. The CUU online catalog can be accessed on this address: *10.0.0.26* while at CUU campus and outside CUU it can be accessed on *<http://137.63.145.10:8585/>*

### **1. Click on your web browser. It could be any of these in Figure 1**

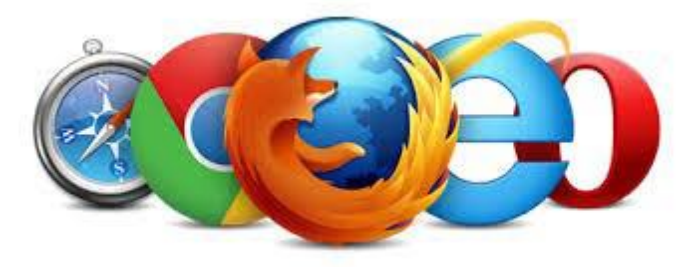

*Figure 1*

**2. Type "10.0.0.26" in the url address bar and hit the enter key on your keyboard.**

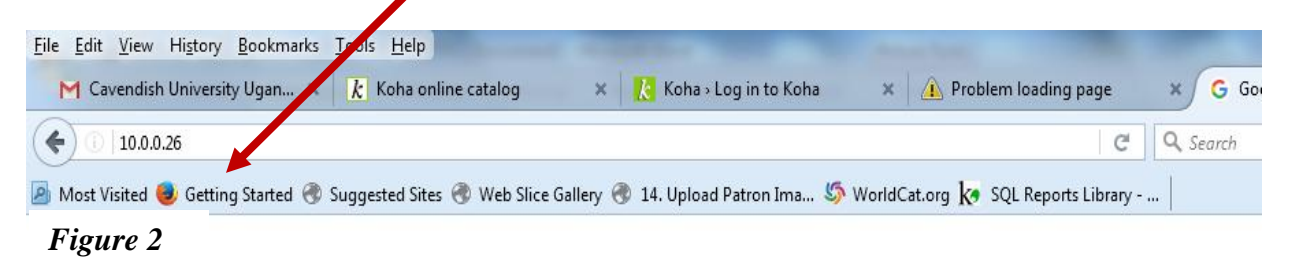

## **3. A new window with the Online Catalog home page will open as displayed in Figure 3**

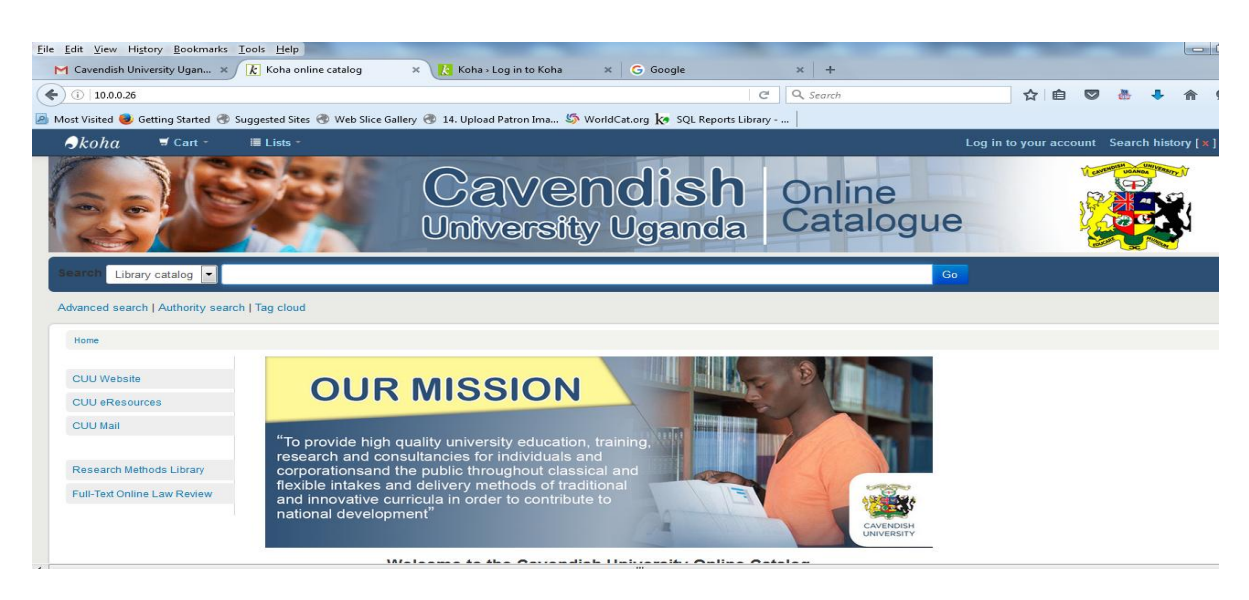

*Figure 3*

4. You can now search the catalog either by Title, Author, Subject, ISBN, Series or Call number by clicking the "Search Library Catalog" drop down arrow. Then type your Keyword (which could be the Author's name, Subject name, call number, etc) in the search box and click "Go

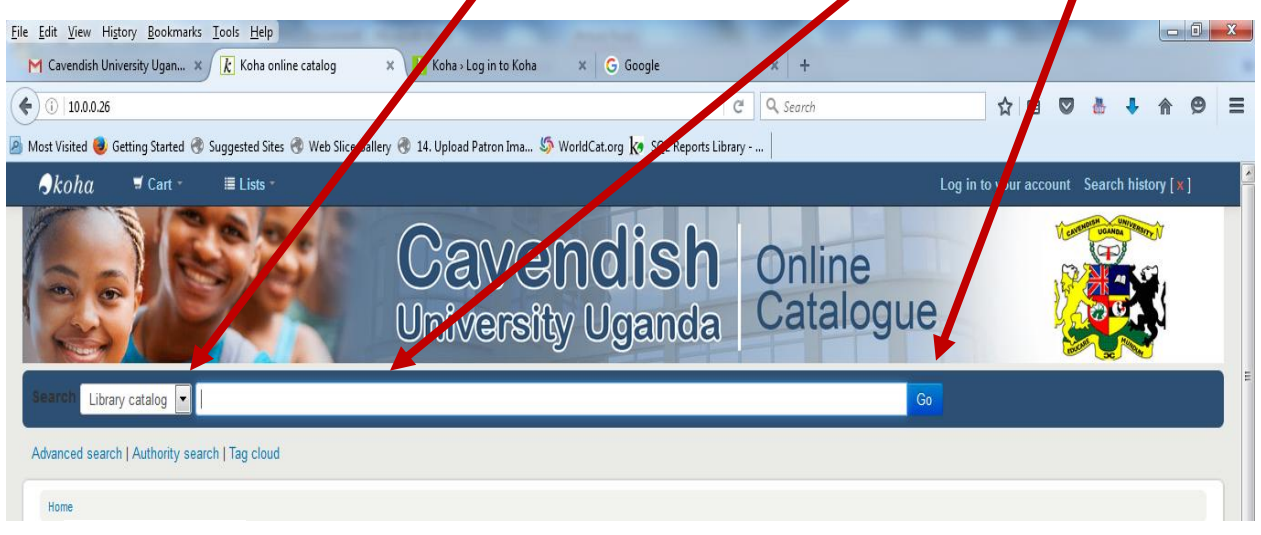

*Figure 4*

5. You'll then be able to see results related to your search. One will be able find out the availability, authors and title(s) of the items as shown in Figure 5.

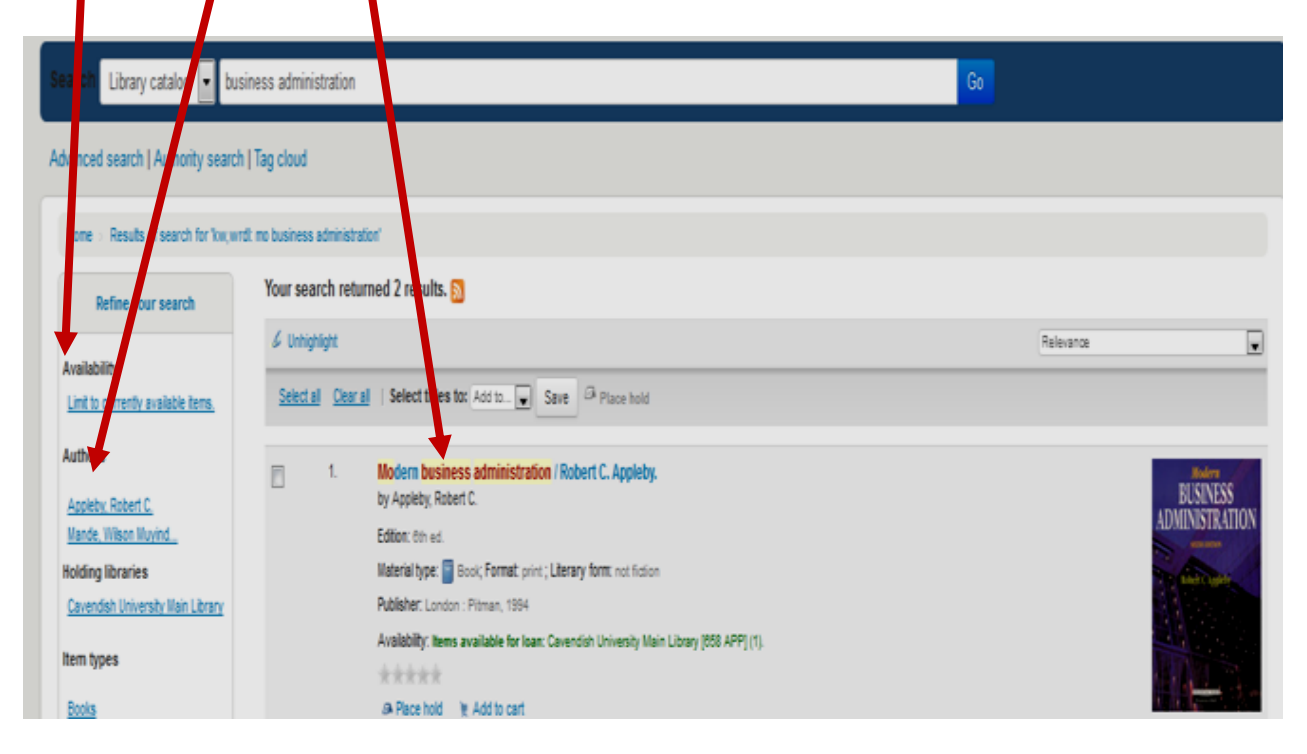

*Figure 5*

**6. You'll also be able to find out the various item types, locations, Series or topics as shown in Figure 6**

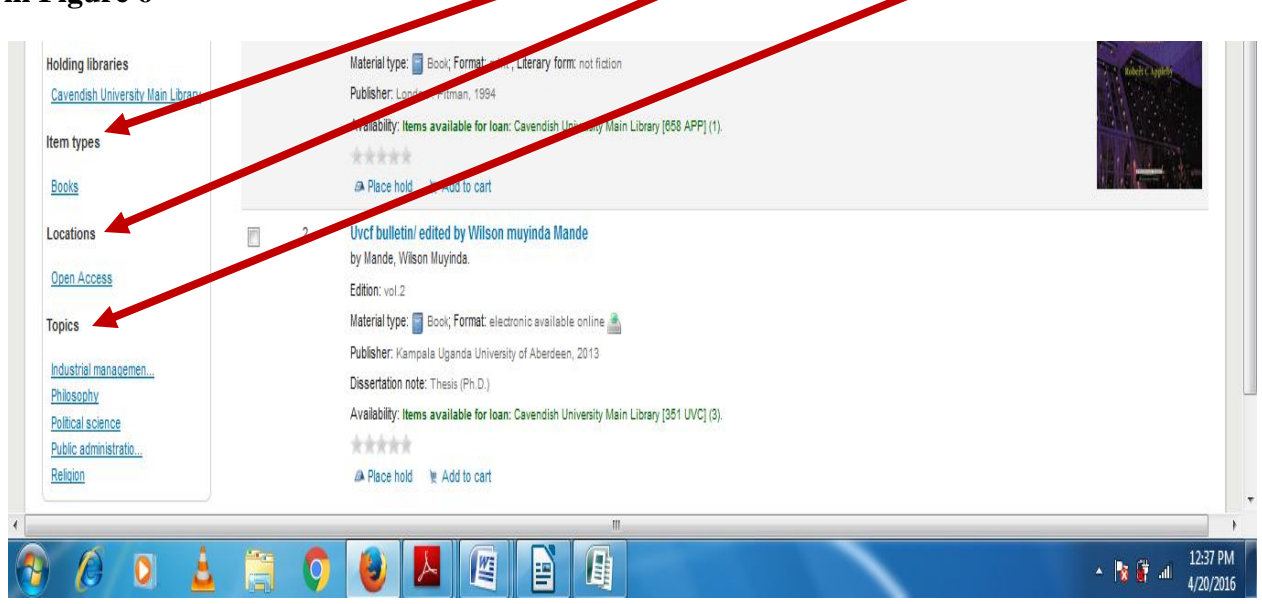

# **7. SPECIAL FEATURES**

The KOHA online catalog platform also has other features.

# **Account Log in**

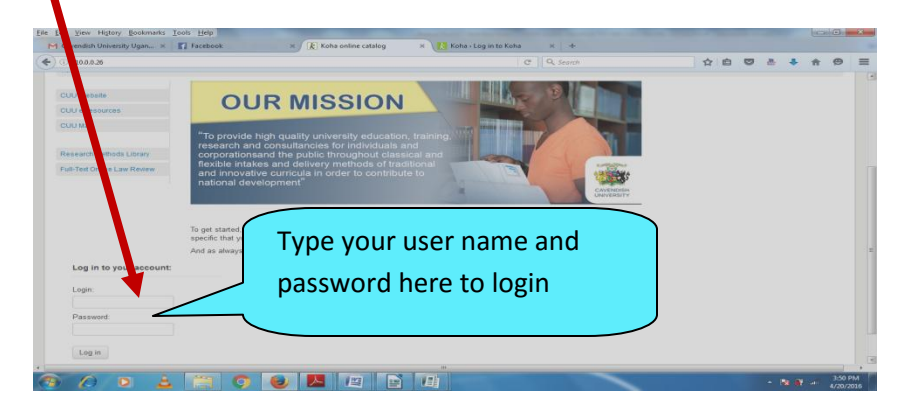

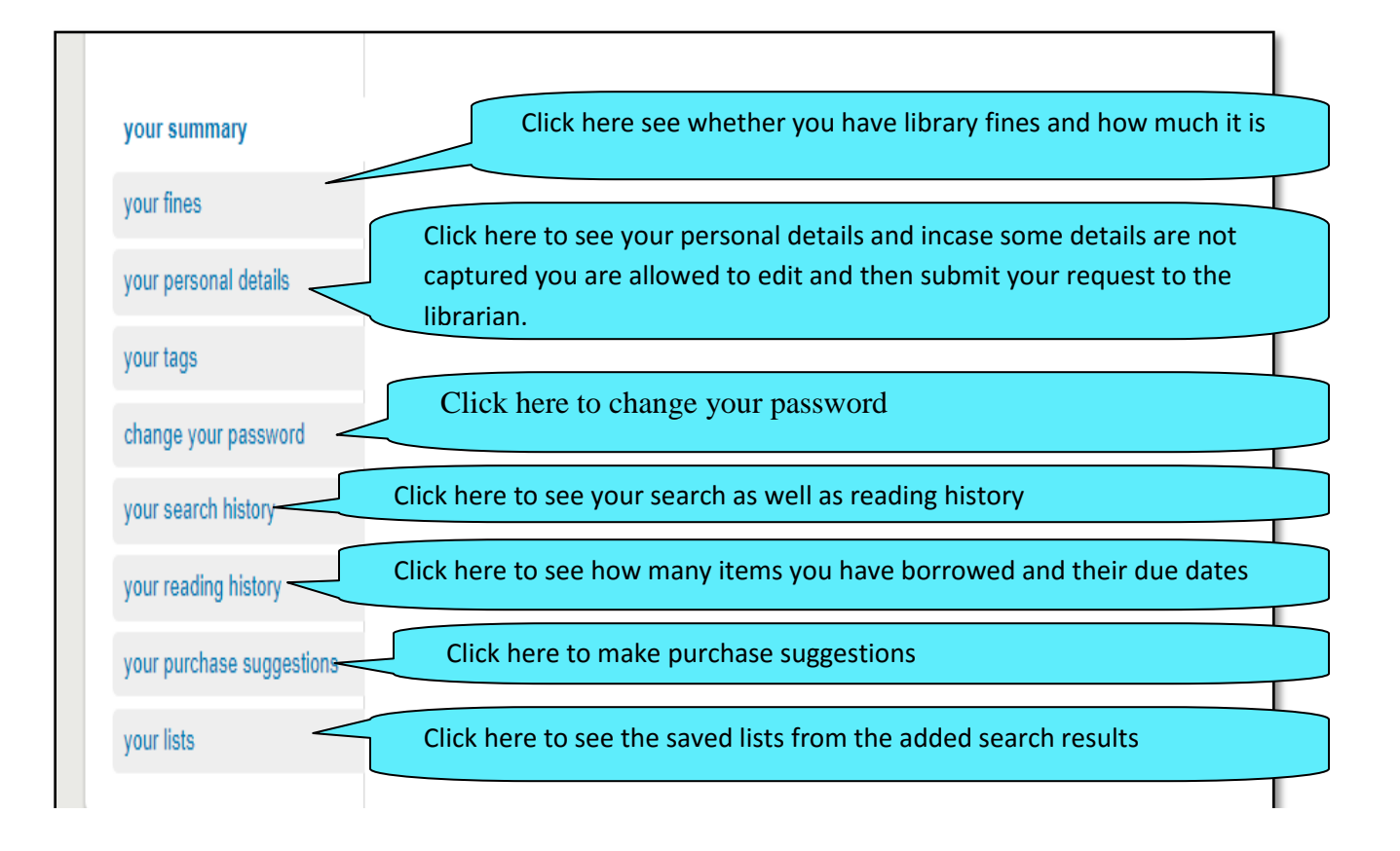